## How To: **SEARCH VIDEOS, FILES & SERVICES**

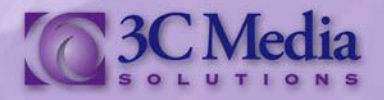

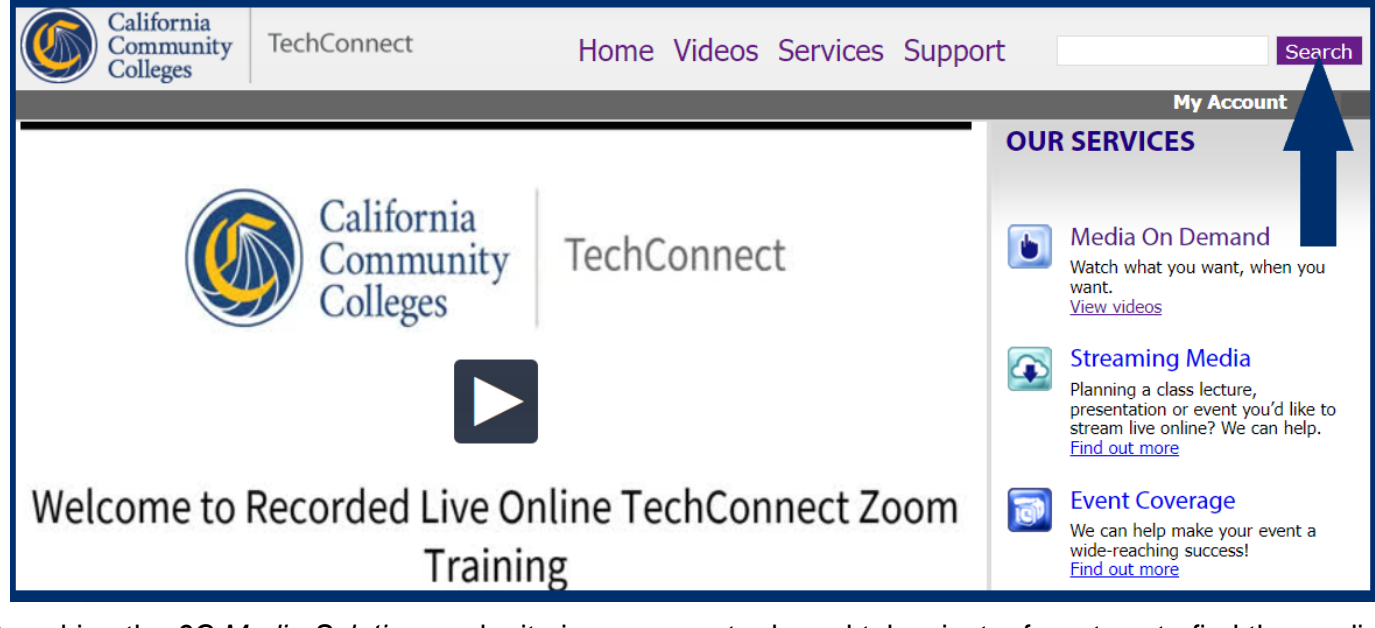

Searching the *3C Media Solutions* web site is very easy to do and takes just a few steps to find the media, or services, you are looking for.

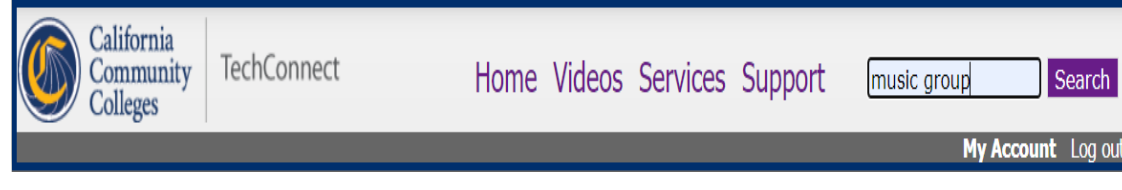

## *(Figure 1)*

On the upper right of the *3C Media Solutions* home page there is a purple box titled **SEARCH**. In the space to the left type in a **KEYWORD** or **TITLE** of the media or service you are wanting to find. Click the purple **SEARCH** box or press the **ENTER** key on your keyboard. *(Figure 1)*

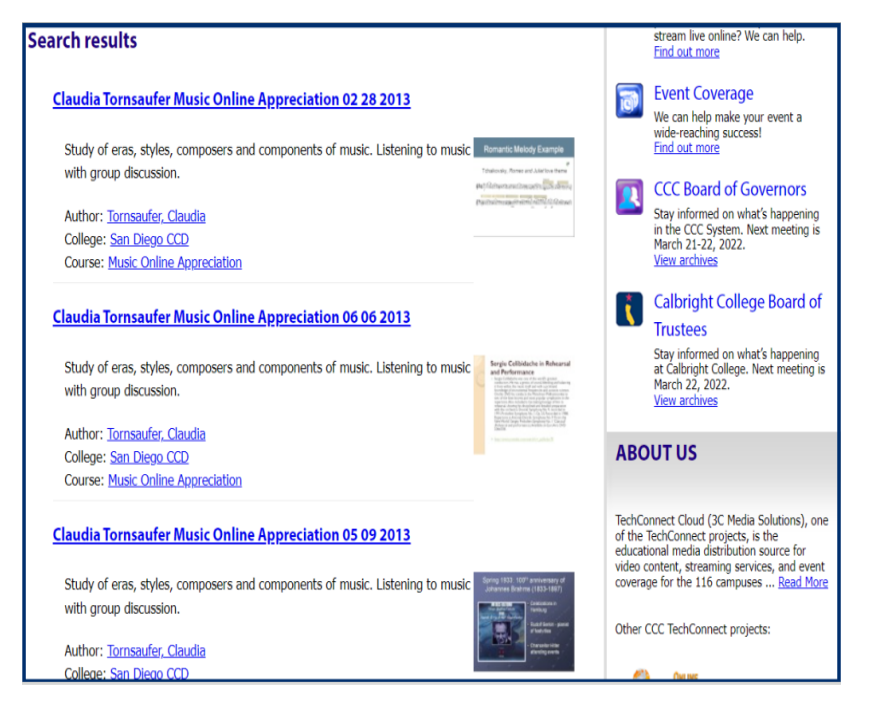

The results of your search will list several options for you to look through. It will list the best results of your search request with the information you provided. The more precise your inquiry the better results you will have. *(Figure 2)*

Once you find what you are searching for on the *3C Media Solutions* web site. Just click on the link and you will be directed to the **Videos, Files** or **Service** page you want to view.

*(Figure 2)*

If you have questions or want more information you can e-mail **TechConnect Support** *at [support@ccctechconnect.org.](support@ccctechconnect.org)*

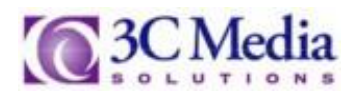